Work with Members Using PDM CSTST72A

File . . . . . . HARMONIZER<br>Library . . . . <u>JOEB</u> Position to  $\dots$  . . . .  $\qquad \qquad$ 

Type options, press Enter. 3=Copy 4=Delete 5=Display 6=Print 8=Display description 9=Save 13=Change text 14=Compile 15=Create module...

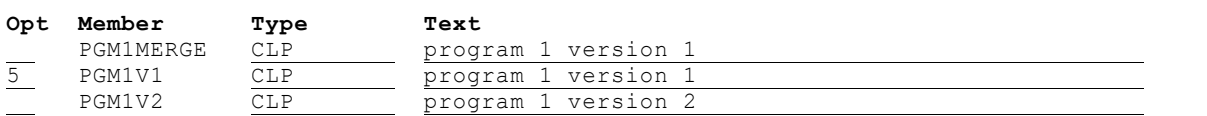

Bottom

Parameters or command

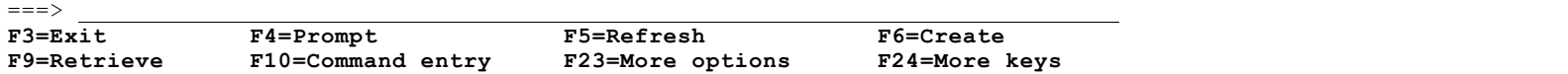

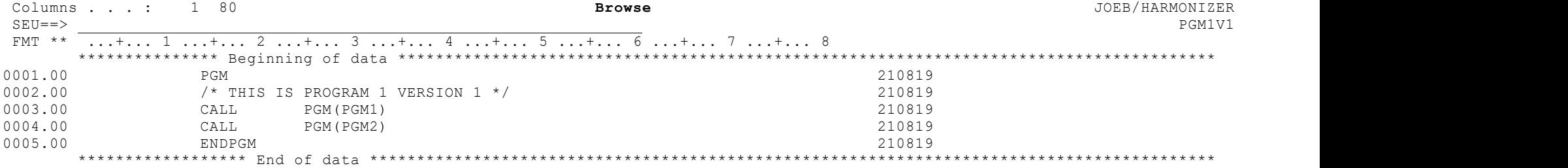

F3=Exit F5=Refresh F9=Retrieve F10=Cursor F11=Toggle F12=Cancel F16=Repeat find F24=More keys

(C) COPYRIGHT IBM CORP. 1981, 2013.

Work with Members Using PDM CSTST72A

File . . . . . . HARMONIZER<br>Library . . . . <u>JOEB</u> Position to  $\dots$  . . . .  $\qquad \qquad$ 

Type options, press Enter. 3=Copy 4=Delete 5=Display 6=Print 8=Display description 9=Save 13=Change text 14=Compile 15=Create module...

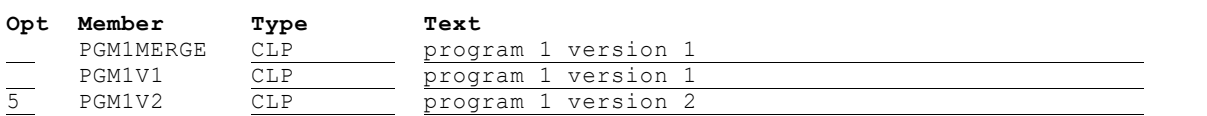

Bottom

Parameters or command

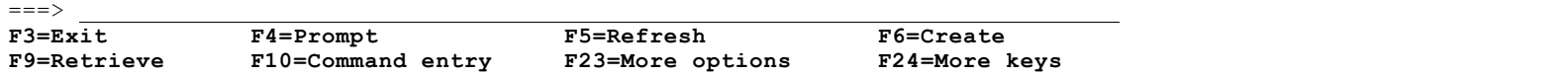

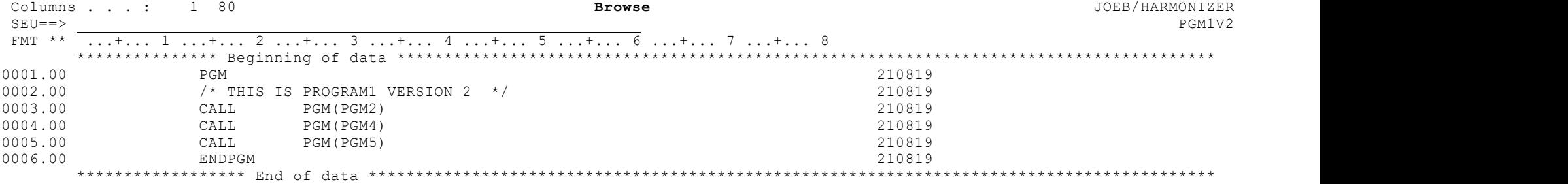

F3=Exit F5=Refresh F9=Retrieve F10=Cursor F11=Toggle F12=Cancel F16=Repeat find F24=More keys

(C) COPYRIGHT IBM CORP. 1981, 2013.

12:45:24 Thursday, August 19, 2021

 $\overline{\phantom{a}}$ 

## Display Command String

HARMONIZER REFF(JOEB/HARMONIZER PGM1V1) CMPRF(JOEB/HARMONIZER PGM1V2 JOEB/HARMONIZER PGM1 V1 ()) OUTF(JOEB/HARMONIZER PGM1MERGE) COMPOSITE(RR M AD IP R1)

Press ENTER to continue.

F3=Exit F5=Refresh F12=Cancel F13=How to use this display F24=More keys

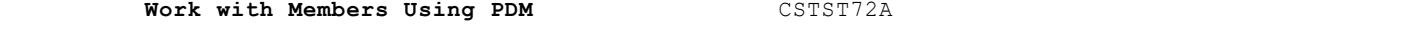

Bottom

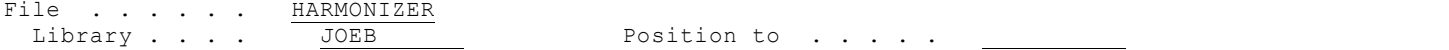

Type options, press Enter. 3=Copy 4=Delete 5=Display 8=Display description 9=Save 13=Change text 14=Compile 15=Create module...

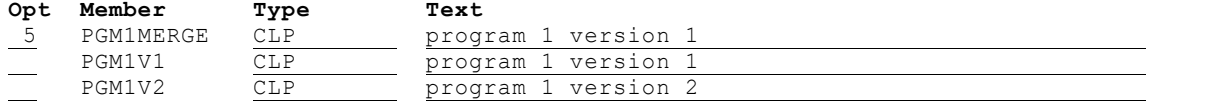

Parameters or command

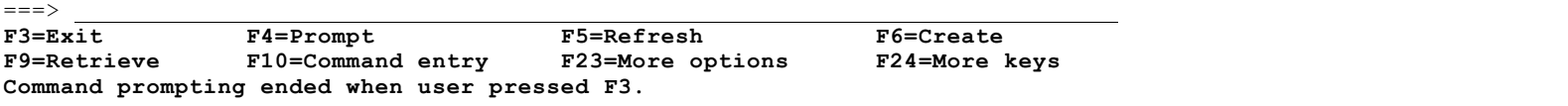

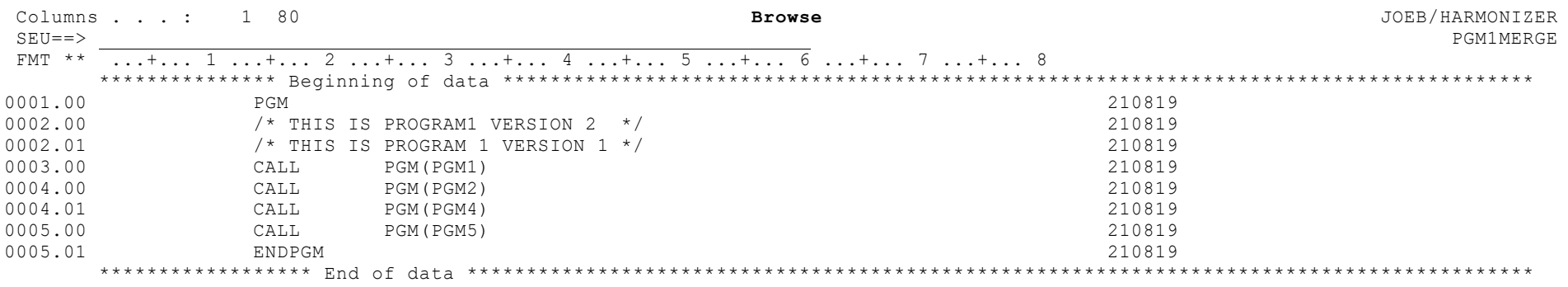

F3=Exit F5=Refresh F9=Retrieve F10=Cursor F11=Toggle F12=Cancel F16=Repeat find F24=More keys (C) COPYRIGHT IBM CORP. 1981, 2013.